# **Begin hier Installatiehandleiding**

**Lees de Handleiding product veiligheid op [pagina 6](#page-5-0) voordat u het apparaat installeert.** Keer daarna terug naar deze pagina van de Installatiehandleiding voor de juiste procedure om het apparaat te installeren en in te stellen.

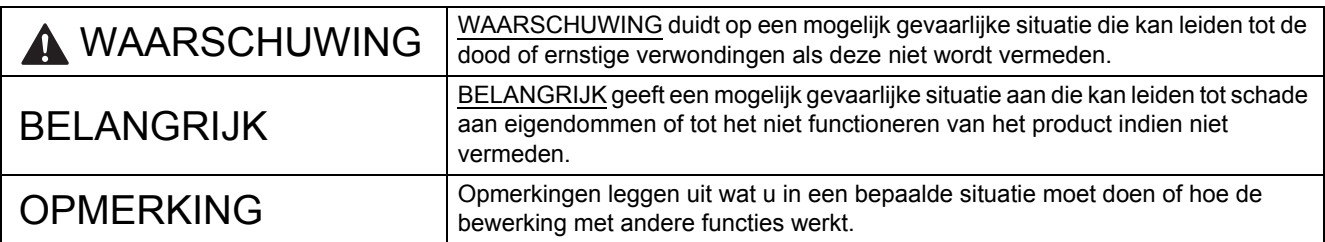

#### **OPMERKING**

Tenzij anders aangegeven worden in deze handleiding afbeeldingen gebruikt van de PDS-6000.

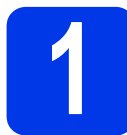

#### **1 Het apparaat uitpakken en controleren of alle onderdelen aanwezig zijn**

*Welke onderdelen worden geleverd, verschilt per land*.

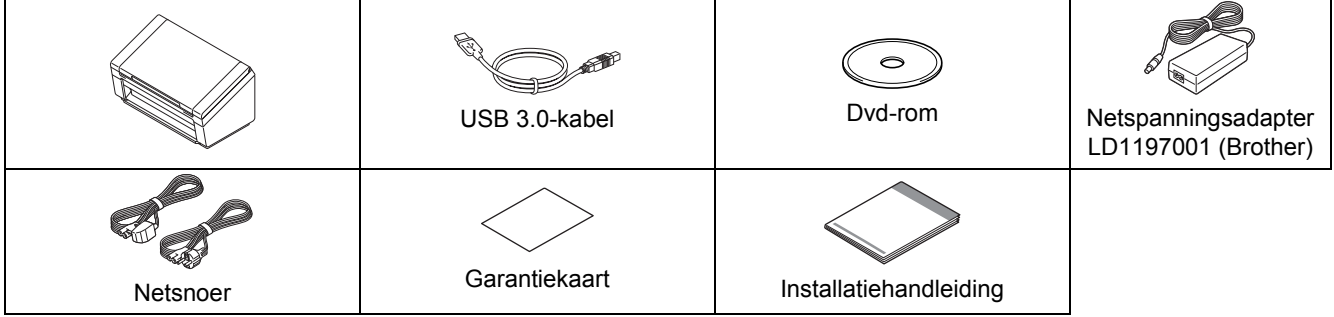

U kunt de *gebruikershandleiding* voor uw model downloaden van het Brother Solutions Center op [support.brother.com.](http://support.brother.com) Ga naar de pagina voor uw model op [support.brother.com](http://support.brother.com) als uw computer geen dvdromstation heeft, als er op de meegeleverde dvd-rom geen stuurprogramma's staan voor uw besturingssysteem of als u handleidingen en hulpprogramma's wilt downloaden.

#### **NAARSCHUWING**

#### **Gebruik alleen de netspanningsadapter die bij dit product wordt geleverd.**

- a Verwijder de beschermende tape en folie waarmee het apparaat, het LCD-scherm en het bedieningspaneel zijn afgedekt.
- **b** Controleer of alle onderdelen aanwezig zijn.

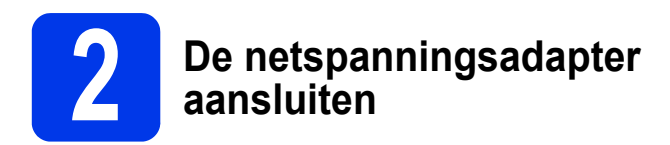

#### **OPMERKING**

- Gebruik alleen het netsnoer dat bij dit product wordt geleverd.
- Gebruik het netsnoer voor uw land.

Sluit de netspanningsadapter aan.

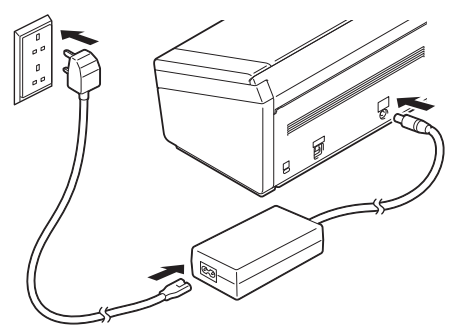

## **Windows® XP Home/ XP Professional/ Windows Vista®/ Windows® 7/8/8.1/10**

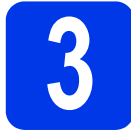

**3 Vóór de installatie**

Controleer of het apparaat en de computer beide zijn ingeschakeld.

#### **OPMERKING**

Sluit eventuele programma's af die worden uitgevoerd.

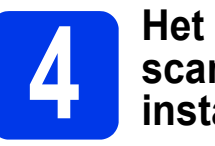

# **scannerstuurprogramma installeren**

- 
- **a** Plaats de dvd-rom in het dvd-romstation. Als een scherm met modelnamen wordt weergegeven, selecteert u uw apparaat. Als een taalkeuzescherm wordt weergegeven, selecteert u de gewenste taal.

#### **OPMERKING**

• Ga naar **Computer** (**Deze computer**) als het venster van Brother niet automatisch wordt weergegeven.

(Windows® 8/8.1/10: klik op de Taakbalk op

het pictogram (**Verkenner**) en ga naar **Computer**.)

• Dubbelklik op het dvd-pictogram en vervolgens op **start.exe**.

**b** Klik op **Scanner driver installeren** en volg de aanwijzingen op het scherm.

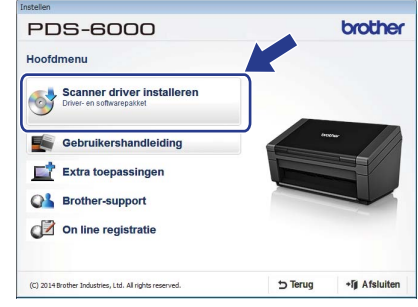

Sluit de meegeleverde USB-kabel aan op de USB-poorten van de computer (een USB 3.0-poort wordt aanbevolen) en het apparaat als het installatieprogramma u daarom vraagt.

#### **OPMERKING**

Bij het installeren van het scannerstuurprogramma wordt tevens DS Capture (een scantoepassing) geïnstalleerd. Zie *Werken met DS Capture* in de Gebruikershandleiding voor meer informatie over het werken met DS Capture.

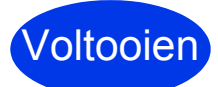

**De installatie is voltooid; het is tijd voor een testscan. Zie** *Testscan (scannen naar een computer)* **op [pagina 5.](#page-4-0)**

## **Mac OS X v10.8.x/10.9.x/10.10.x/10.11.x**

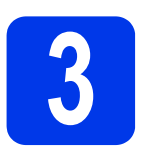

# **3 Vóór de installatie**

Controleer of het apparaat is aangesloten op de voeding en of de Macintosh is ingeschakeld.

#### **OPMERKING**

Sluit eventuele programma's af die worden uitgevoerd.

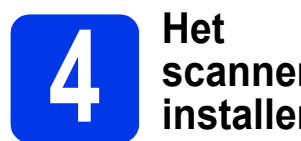

# **scannerstuurprogramma installeren**

**a** Plaats de dvd-rom in het dvd-romstation.

b Klik op het bestand **Driver Download** (Stuurprogramma downloaden) om het installatieprogramma te downloaden van de gekoppelde productpagina.

**C** Dubbelklik op het bestand **Brother PDS-XXXX.dmg**.

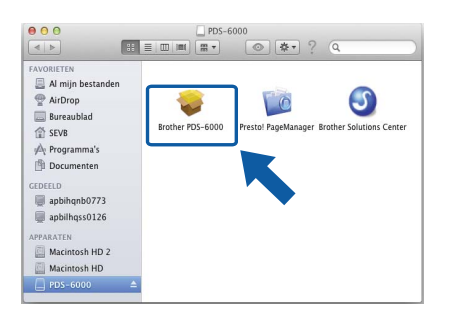

d Dubbelklik op **Brother PDS-XXXX** en volg de aanwijzingen op het scherm.

Sluit de meegeleverde USB-kabel aan op de USB-poorten van de computer (een USB 3.0-poort wordt aanbevolen) en het apparaat als het installatieprogramma u daarom vraagt.

#### **OPMERKING**

- Bij het installeren van het scannerstuurprogramma wordt tevens DS Capture (een scantoepassing) geïnstalleerd. Zie *Werken met DS Capture* in de Gebruikershandleiding voor meer informatie over het werken met DS Capture.
- Als u op Presto! PageManager klikt, wordt u omgeleid naar de website van NewSoft Technology Corporation. U kunt de toepassing van deze website downloaden.

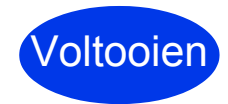

**De installatie is voltooid; het is tijd voor een testscan. Zie** *Testscan (scannen naar een computer)* **op [pagina 5.](#page-4-0)**

# **Softwarelijst**

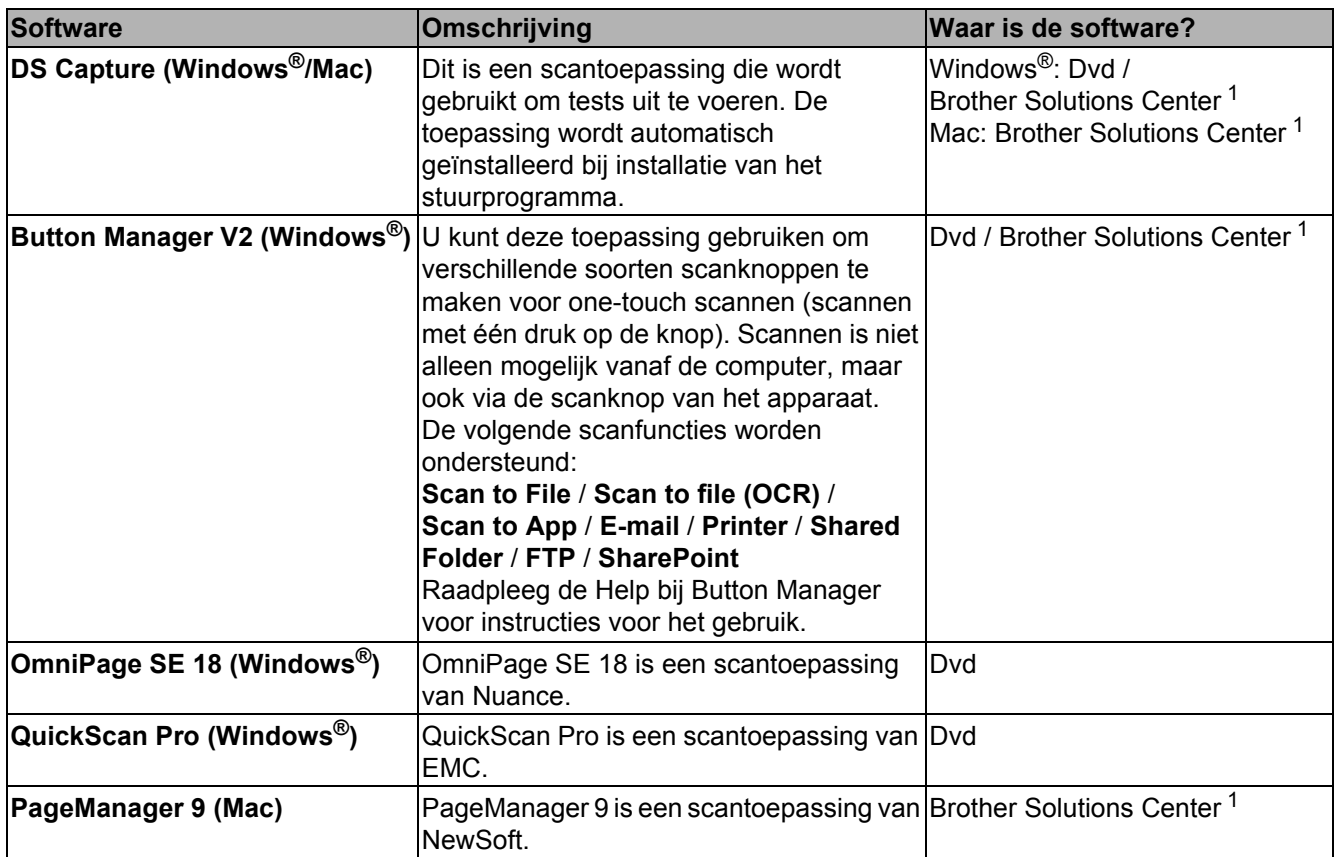

<span id="page-3-0"></span><sup>1</sup> Ga naar [support.brother.com](http://support.brother.com)

#### **OPMERKING**

U kunt naast de bovenstaande software ook toepassingen gebruiken die met TWAIN (Windows®/Mac), WIA (Windows®), ISIS (Windows®) en ICA (Mac) werken.

# **Testscan (scannen naar een computer)**

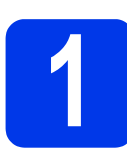

# **1 Laad uw document**

- **a** Sluit de meegeleverde USB-kabel aan op de USB-poort van de scanner. Sluit het andere uiteinde aan op de USB-poort van de computer.
- **b** Open de bovenklep **n** en vouw de documentgeleiders uit <sup>2</sup>.

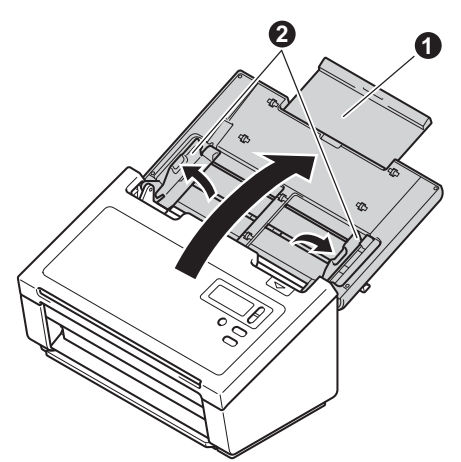

 $\mathbf C$  Trek de uitvoerlade uit het apparaat  $\mathbf 0$  en klap de documentstop omhoog  $\bigcirc$ .

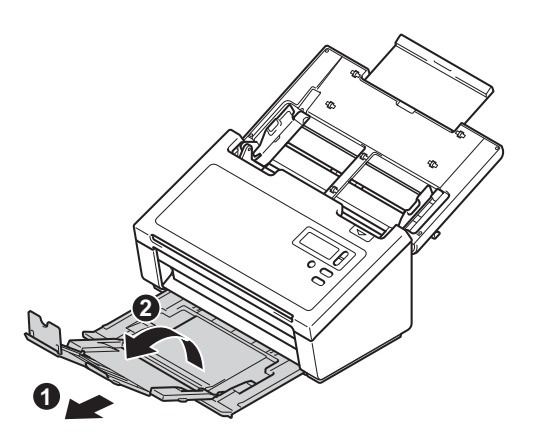

#### **BELANGRIJK**

Open de bovenklep en de uitvoerlade altijd helemaal.

Als u dat niet doet, bestaat het gevaar dat het document beschadigd raakt.

**d** Maak de pagina's van het document goed los van elkaar.

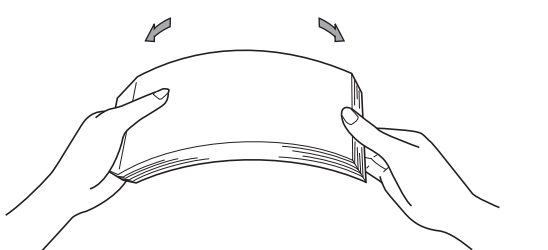

<span id="page-4-0"></span>**e** Plaats het document met de bedrukte zijde omlaag en de bovenrand eerst tussen de documentgeleiders in de documentinvoer totdat u voelt dat het de binnenkant van het apparaat raakt. Stel de geleiders **1** in op de breedte van uw document.

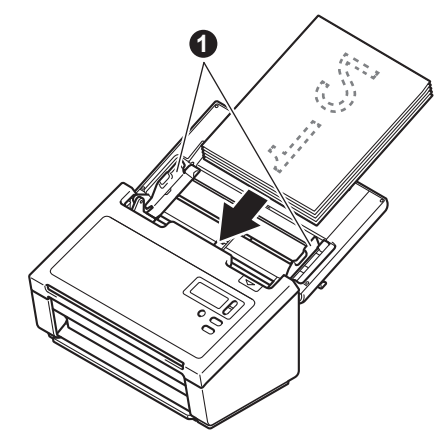

## **2 Scannen met DS Capture**

- a Dubbelklik op de snelkoppeling **DS Capture** op het Bureaublad.
- **b** (Windows<sup>®</sup>)

Selecteer uw scannermodel en klik op **OK**. (Macintosh)

Klik op **Scannen** of druk op **Scannen**.

De scanner begint te scannen.

 $\mathbf{C}$  (Windows<sup>®</sup>)

Klik op **Scannen**. De scanner begint te scannen.

#### **OPMERKING**

- U kunt alleen documenten scannen en diverse instellingen opgeven als u het stuurprogramma hebt geïnstalleerd en het apparaat hebt aangesloten op de computer aan de hand van de instructies in deze handleiding.
- Raadpleeg *Scannen met de computer* in de Gebruikershandleiding.

#### <span id="page-5-0"></span>**Symbolen en conventies die in de documentatie gebruikt worden**

De volgende symbolen en conventies worden in de documentatie gebruikt:

# **WAARSCHUWING**

WAARSCHUWING duidt op een mogelijk gevaarlijke situatie die kan leiden tot de dood of ernstige verwondingen als deze niet wordt vermeden.

# **VOORZICHTIG**

VOORZICHTIG geeft een mogelijk gevaarlijke situatie aan die, als deze niet wordt voorkomen, kan resulteren in enig letsel.

## **BELANGRIJK**

BELANGRIJK geeft een mogelijk gevaarlijke situatie aan die kan leiden tot schade aan eigendommen of tot het niet functioneren van het product indien niet vermeden.

## **OPMERKING**

OPMERKINGEN leggen uit wat u in een bepaalde situatie moet doen of hoe de bewerking met andere functies werkt.

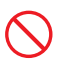

Verbodspictogrammen geven acties aan die niet mogen worden uitgevoerd.

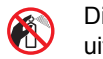

Dit pictogram geeft aan dat brandbare vloeistoffen uit spuitbussen niet moeten worden gebruikt.

Dit pictogram wordt gebruikt om aan te geven dat organische oplosmiddelen zoals alcohol en

N vergelijkbare vloeistoffen niet moeten worden gebruikt.

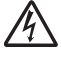

Een pictogram met een bliksemflits waarschuwt voor de mogelijkheid van een elektrische schok.

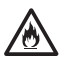

Pictogrammen met brandgevaar waarschuwen voor mogelijk brandgevaar.

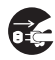

Dit pictogram geeft aan dat u de stekker van het apparaat uit het stopcontact moet nemen.

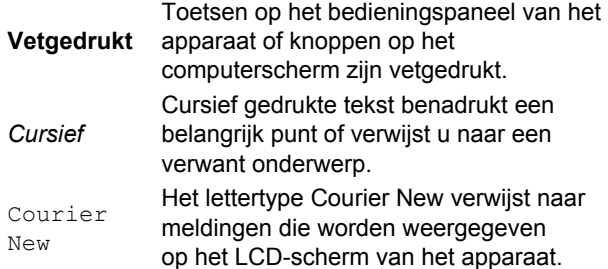

Let op alle waarschuwingen en volg alle instructies die op het product en de netspanningsadapter staan aangegeven (vanaf nu samen aangeduid als "het apparaat").

#### **OPMERKING**

In deze handleiding worden afbeeldingen gebruikt van de PDS-6000.

# **Samenstelling en publicatie**

Deze handleiding is samengesteld en gepubliceerd met de nieuwste informatie m.b.t. productveiligheid die op het moment van publiceren bekend was. De informatie in deze handleiding kan worden gewijzigd.

Ga voor de nieuwste handleiding naar [support.brother.com](http://support.brother.com)

#### **Een plaats voor veilige opstelling kiezen**

Zet het apparaat op een vlak, stevig oppervlak dat niet onderhevig is aan schokken en trillingen, bijvoorbeeld een bureau. Kies een droge, goed geventileerde plaats met een permanente temperatuur tussen 5 en 35 °C.

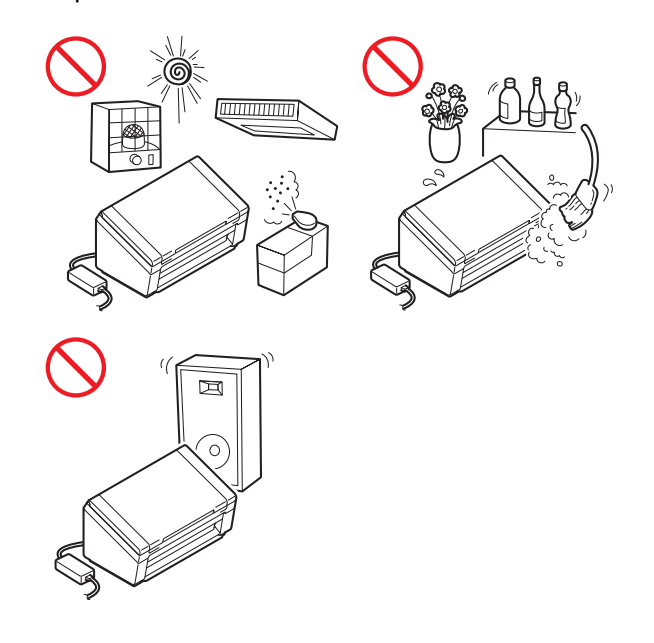

## **WAARSCHUWING**

Stel het apparaat NIET bloot aan direct zonlicht, extreme hitte, open vuur, bijtende gassen, vocht of stof. Plaats het apparaat NIET op een tapijt of vloerkleed; hierdoor kan het apparaat stoffig raken. In dat geval bestaat het gevaar van kortsluiting en brand. Bovendien kan het apparaat hierdoor schade oplopen en/of onbruikbaar raken.

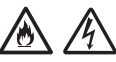

Plaats het apparaat NIET in de buurt van radiatoren, verwarmingstoestellen, airconditioners, water, chemicaliën of apparaten die magneten bevatten of magnetische velden genereren. Als het apparaat in contact komt met water kan kortsluiting of brand ontstaan (zelfs door verdampingsvocht van verwarmingstoestellen, airconditioners en/of ventilatieapparatuur).

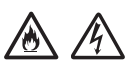

Plaats het apparaat NIET in de buurt van chemicaliën of op een plek waar de mogelijkheid bestaat dat chemicaliën worden gemorst. Met name organische oplosmiddelen of vloeistoffen kunnen veroorzaken dat de behuizing en/of kabels smelten of oplossen, waardoor het risico op brand of elektrische schokken ontstaat. Bovendien kunnen ze verkleuring of een verminderde werking van het apparaat veroorzaken.

# 八

Sleuven en openingen in de behuizing, en aan de achter- of onderkant van het product zijn voor de ventilatie. Het product moet zodanig geplaatst worden dat het geen contact maakt met muren of andere apparaten zodat de openingen niet geblokkeerd of bedekt worden. Als de ventilatie van het apparaat wordt belemmerd, kan het oververhit raken en zelfs vlam vatten.

BELANGRIJK

- Plaats het apparaat altijd op een stabiel oppervlak, nooit op een bed, bank, vloerkleed of ander zacht oppervlak.
- Plaats het apparaat NIET in een ingebouwde installatie.

## **A VOORZICHTIG**

Zorg ervoor dat geen enkel deel van het apparaat over de rand van het bureau of de stellage waarop het apparaat is geplaatst, uitsteekt. Zorg ervoor dat het apparaat op een trillingsvrij, vlak, horizontaal en stabiel oppervlak staat. Als deze voorzorgsmaatregelen worden genegeerd, kan het apparaat vallen en letsel veroorzaken.

Zet het apparaat NIET op een instabiele of scheefstaande kar, stellage, tafel of een ander niet horizontaal oppervlak. Het apparaat kan vallen en letsel veroorzaken of ernstig beschadigd raken.

#### **BELANGRIJK**

- Plaats GEEN objecten op het apparaat.
- Plaats het apparaat NIET in de buurt van storingsbronnen, zoals luidsprekers of de basisstations van draadloze telefoons van andere leveranciers dan Brother. Hierdoor kan de werking van de elektronische onderdelen van het apparaat worden aangetast.
- Open de bovenklep en de uitvoerlade altijd helemaal. Als u dat niet doet, bestaat het gevaar dat het document beschadigd raakt.

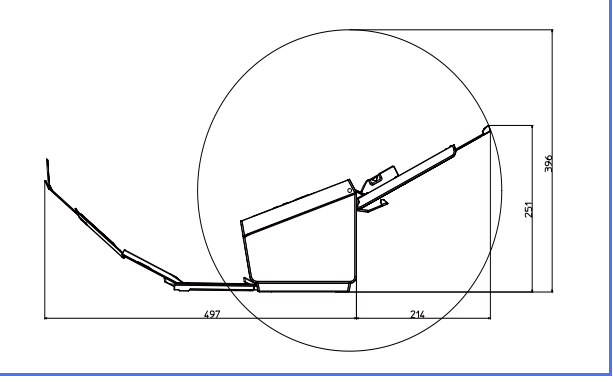

#### **Algemene voorzorgsmaatregelen**

#### **NAARSCHUWING**

Voor het verpakken van het apparaat is gebruikgemaakt van plastic zakken. Houd deze plastic zakken uit de buurt van baby's en kinderen om verstikking te voorkomen. Plastic zakken zijn geen speelgoed.

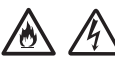

Steek geen objecten in het apparaat via sleuven in de behuizing. De objecten kunnen gevaarlijke spanningspunten raken of onderdelen kortsluiten, waardoor er risico ontstaat op brand of elektrische schokken. Als metalen voorwerpen, water of andere vloeistoffen in het apparaat terechtkomen, moet u onmiddellijk de stekker van het apparaat uit het stopcontact halen. Neem contact op met uw Brother-leverancier of met de klantenservice van **Brother** 

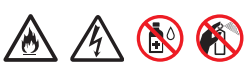

Gebruik GEEN ontvlambare stoffen en geen spray of organische oplosmiddelen/vloeistoffen die alcohol of ammoniak bevatten om de binnenkant of de buitenkant van het apparaat schoon te maken. Dit kan brand of elektrische schokken veroorzaken.

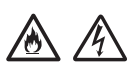

Haal het apparaat NIET uit elkaar en breng geen wijzigingen aan, dit kan brand of elektrische schokken veroorzaken. Neem contact op met uw Brother-leverancier of met de klantenservice van Brother als het apparaat moet worden gerepareerd.

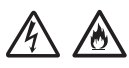

Gebruik GEEN beschadigde netspanningsadapters.

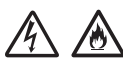

Plaats GEEN zware voorwerpen op de netspanningsadapter, en beschadig of wijzig de netspanningsadapter NIET. Gebruik geen kracht bij het buigen van, of trekken aan de adapterkabel.

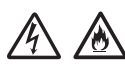

Laat de netspanningsadapter NIET vallen, stel hem NIET bloot aan schokken en zorg ervoor dat hij NIET anderszins beschadigd wordt.

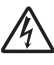

Raak het apparaat NIET aan tijdens onweer. Er bestaat een gering risico op een elektrische schok door bliksem wanneer het apparaat tijdens onweer wordt gebruikt.

# $\mathcal{A}$

Gebruik het apparaat NIET in de buurt van vloeistoffen, bijvoorbeeld nabij een bad, wasbak, aanrecht of wasmachine, in een vochtige kelder of in de buurt van een zwembad.

## **A VOORZICHTIG**

Verwijder de pagina's NIET uit het apparaat voordat het scannen is voltooid en de pagina's volledig uitgevoerd zijn. Het risico bestaat dat uw vingers bekneld raken tussen de rollen, met letsel als gevolg.

Sommige delen van het apparaat kunnen letsel veroorzaken als deksels (grijs) met kracht worden gesloten. Wees voorzichtig wanneer u uw hand plaatst op de locaties in de afbeeldingen.

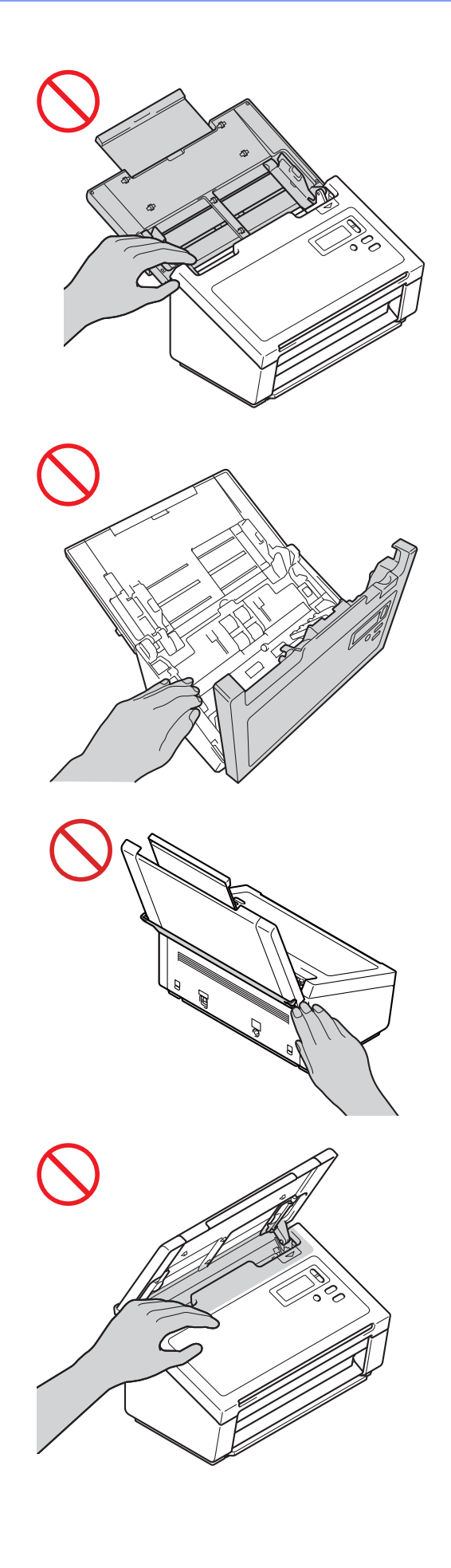

Til het apparaat NIET aan de bovenklep op. Als u dit doet, bestaat het gevaar dat het apparaat uit uw handen glijdt. Draag het apparaat alleen met beide handen onder het apparaat.

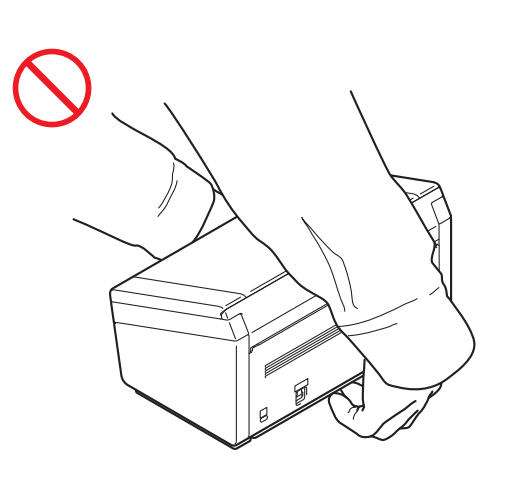

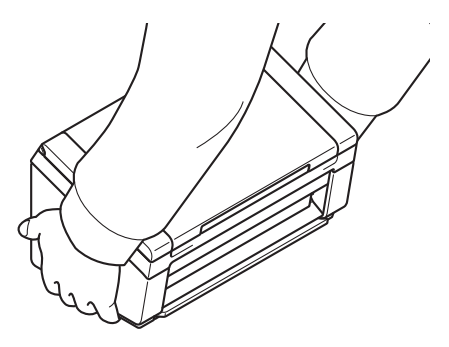

Let er tijdens het bedienen van het apparaat op dat kleding (in het bijzonder mouwen, stropdassen, etc.), haar of accessoires niet in het apparaat worden getrokken, om letsel te voorkomen. Mocht een object in het apparaat worden getrokken, trek dan onmiddellijk de stekker uit het stopcontact.

## **Het apparaat veilig aansluiten**

#### **WAARSCHUWING**

# $\bigwedge$

In het apparaat bevinden zich elektroden met een hoog voltage. Zorg ervoor dat u de stekker uit het stopcontact trekt voordat u het binnenwerk aanraakt (voor routineonderhoud, zoals reiniging van het apparaat).

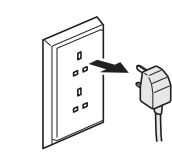

# $\bigwedge$

Raak de netspanningsadapter of de stekker van de voedingskabel NIET met natte handen aan. Er bestaat gevaar voor een elektrische schok.

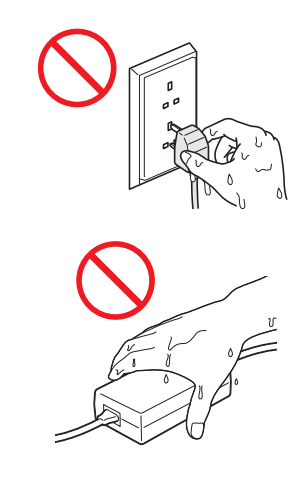

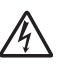

Sluit het apparaat NIET aan op een gelijkstroombron of op een omvormer. Er bestaat gevaar voor een elektrische schok. Wend u in geval van twijfel over het type stroombron tot een bevoegd elektricien.

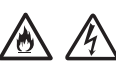

Gebruik het apparaat NIET als het snoer gerafeld of beschadigd is. Er bestaat gevaar voor elektrische schokken en brand.

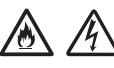

Trek NIET in het midden aan het snoer. Plaats NOOIT iets op het snoer. Zet het apparaat NIET op een plaats waar mensen over het snoer kunnen lopen. Dit kan een elektrische schok of brand tot gevolg hebben.

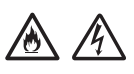

Brother raadt u met klem AF een verlengsnoer van welke aard dan ook te gebruiken. Het niet naleven van deze voorzorgsmaatregelen kan brand, elektrische schokken of beschadiging aan het apparaat veroorzaken.

Houd altijd de stekker vast en trek die stevig uit de aansluiting als u de netspanningsadapter loskoppelt van het apparaat of het lichtnet. Trek niet aan het snoer. Het gevaar bestaat dat draden die onder spanning staan, komen bloot te liggen of breken; bovendien bestaat er gevaar op brand en elektrische schok.

# ▲ 本

Controleer of de stekker aan het ene uiteinde van het netsnoer stevig in het stopcontact is gestoken en het andere uiteinde stevig in het adapterblok. Gebruik geen stopcontact dat loszit. Als de stekker van het netsnoer niet volledig in het stopcontact of het adapterblok is gestoken, bestaat het gevaar dat de adapter heet wordt en vlam vat.

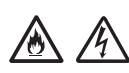

Gebruik altijd de meegeleverde

netspanningsadapter en steek de stekker van de adapter in een stopcontact met de spanning die wordt aangegeven bij *Specificaties* in de *Gebruikershandleiding*. Als u dit niet doet, kan dit resulteren in verwondingen bij uzelf of bij anderen, of in schade aan het apparaat of andere eigendommen. Brother is niet verantwoordelijk voor ongevallen of schade als gevolg van het gebruik van een andere dan de meegeleverde netspanningsadapter.

Sluit de meegeleverde netspanningsadapter NIET aan op andere producten.

VOORKOM overbelasting van de netadapter.

Haal de stekker van de netspanningsadapter uit het stopcontact als u het apparaat geruime tijd niet gaat gebruiken.

## **Het apparaat onderhouden**

Probeer NIET zelf onderhoud te plegen aan het apparaat. Het openen of verwijderen van kleppen kan u blootstellen aan gevaarlijke spanning en andere risico's en kan ervoor zorgen dat uw garantie vervalt. Neem contact op met uw Brother-leverancier of met de klantenservice van Brother.

## **WAARSCHUWING**

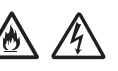

Als het apparaat is gevallen of de behuizing beschadigd is, bestaat het risico van een elektrische schok of brand. Trek de stekker van het apparaat uit het stopcontact en neem contact op met uw Brother-leverancier of de klantenservice van Brother.

## **VOORZICHTIG**

Schakel het apparaat direct uit en haal de stekker van het apparaat uit het stopcontact als het ongewoon heet wordt, begint te roken, een sterke geur verspreidt of als u er per ongeluk vloeistof op morst. Neem contact op met uw Brotherleverancier of met de klantenservice van Brother.

#### **BELANGRIJK**

Pas alleen de instellingen aan die worden beschreven in de bedieningsinstructies als het apparaat ondanks het naleven van de bedieningsinstructies niet normaal functioneert. Een onjuiste afstelling van andere functies kan leiden tot schade, waardoor vaak uitvoerige werkzaamheden door een erkende servicemonteur nodig zijn om het apparaat weer naar behoren te laten werken.

### **Productgarantie en aansprakelijkheid**

Niets van de informatie in deze handleiding beïnvloedt een bestaande productgarantie of kan worden geïnterpreteerd als aanvullende productgarantie. Het niet naleven van de veiligheidsinstructies in deze handleiding kan de productgarantie ongedaan maken.

#### **WAARSCHUWING**

Gebruik alleen het snoer dat bij het apparaat is geleverd.

Plaats dit product in de buurt van een stopcontact dat gemakkelijk toegankelijk is. In geval van nood moet u de stekker uit het stopcontact halen om de stroom volledig uit te schakelen.

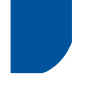

#### **Bedradingsinformatie (alleen VK)**

Als de zekering in de stekker moet worden vervangen, gebruik dan een door ASTA voor BS1362 goedgekeurde zekering met hetzelfde amperage als de oorspronkelijke zekering. Plaats na vervanging altijd de klep van de zekering terug.

De machine is uitgerust met een gegoten wisselstroomstekker die bij normaal gebruik niet vervangen hoeft te worden. Als de wisselstroomkabel is beschadigd, gebruik dan een nieuwe kabel van dezelfde klasse.

Raadpleeg bij twijfel een gekwalificeerd elektricien.

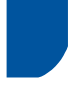

#### **Conformiteitsverklaring (alleen Europa)**

Wij, Brother Industries, Ltd.

15-1 Naeshiro-cho, Mizuho-ku, Nagoya 467-8561 Japan verklaren dat dit product voldoet aan de essentiële vereisten van alle relevante richtlijnen en regelingen die van toepassing zijn in de Europese Gemeenschap.

De Verklaring van Overeenstemming kan worden gedownload van het Brother Solutions Center. Ga naar [support.brother.com](http://support.brother.com) en:

- -> klik op "Handleidingen"
- -> selecteer uw model
- -> klik op "Verklaring van Overeenstemming"
- -> klik op "Downloaden"

De verklaring wordt gedownload als PDF-bestand.

# **Radio-interferentie**

Dit product voldoet aan EN55022 (CISPR Publication 22)/Klasse B. Gebruik een USB-kabel van maximaal 2 m om het apparaat op een computer aan te sluiten.

#### **Informatie over naleving van Verordening 801/2013 van de Commissie**

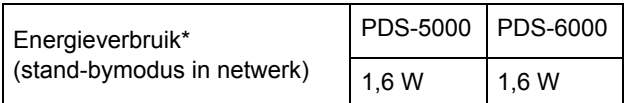

\* Alle netwerkpoorten aangesloten en verbonden

**Informatie over recycling conform de WEEE-richtlijn en de richtlijnen inzake batterijen en accu's**

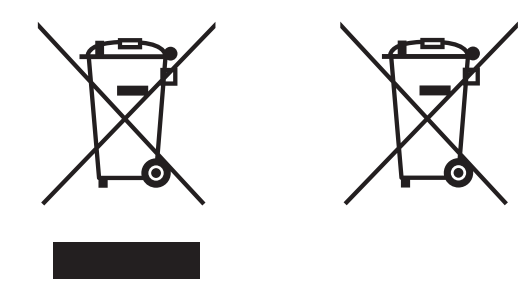

Productsymbool Batterijsymbool

**Alleen Europese Unie**

Het product/de batterij is gemarkeerd met een van de bovenstaande symbolen. Dat geeft aan dat u het product/de batterij aan het einde van de levenscyclus afzonderlijk dient in te leveren bij een officieel inzamelpunt en niet mag weggooien bij het gewone huishoudelijk afval.

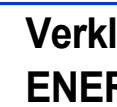

## **Verklaring van internationale ENERGY STAR®-kwalificatie**

Het doel van het internationale

ENERGY STAR®-programma is het bevorderen van de ontwikkeling en popularisering van energieefficiënte kantoorapparatuur.

Als ENERGY STAR<sup>®</sup>-partner heeft Brother Industries, Ltd. vastgesteld dat dit product voldoet aan de ENERGY STAR®-specificaties voor efficiënt energieverbruik.

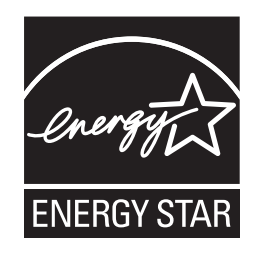

## **Handelsmerken**

BROTHER is een handelsmerk of gedeponeerd handelsmerk van Brother Industries, Ltd.

Microsoft, Windows, Windows Vista, Windows Server, Outlook en Internet Explorer zijn wettig gedeponeerde handelsmerken of handelsmerken van Microsoft Corporation in de Verenigde Staten en/of andere landen.

Apple, Macintosh, Mac OS en Safari zijn handelsmerken van Apple Inc., wettig gedeponeerd in de Verenigde Staten en andere landen.

Nuance, het Nuance-logo en ScanSoft zijn handelsmerken of wettig gedeponeerde handelsmerken van Nuance Communications, Inc. of dochterbedrijven in de Verenigde Staten en/of andere landen.

ISIS, Captiva en QuickScan zijn wettig gedeponeerde handelsmerken of handelsmerken van EMC Corporation in de Verenigde Staten en/of andere landen.

Elk bedrijf waarvan een softwaretitel in deze handleiding wordt genoemd, heeft een Gebruiksrechtovereenkomst die specifiek is voor de eigen programma's.

**Alle handels- en productnamen van bedrijven die vermeld zijn op Brother-producten, de bijbehorende documenten en andere materialen zijn handelsmerken of gedeponeerde handelsmerken van de respectieve bedrijven.**

#### **Samenstelling en publicatie**

Deze handleiding is samengesteld en gepubliceerd onder toezicht van Brother Industries, Ltd. De nieuwste productgegevens en specificaties zijn in deze handleiding verwerkt.

De inhoud van deze handleiding en de specificaties van dit product kunnen zonder voorafgaande kennisgeving worden gewijzigd.

Brother behoudt zich het recht voor om de specificaties en de inhoud van deze handleiding zonder voorafgaande kennisgeving te wijzigen. Brother is niet verantwoordelijk voor enige schade, met inbegrip van gevolgschade, voortvloeiend uit het gebruik van deze handleiding of de daarin beschreven producten, inclusief maar niet beperkt tot zetfouten en andere fouten in deze publicatie.

#### **Auteursrecht en licentie**

© 2014 Brother Industries, Ltd. Alle rechten voorbehouden.

## **Klantenservice van Brother**

# **Locaties servicecentra**

Neem voor servicecentra in Europa contact op met uw plaatselijke Brother-vestiging. Adressen en informatie voor telefonisch contact staan op de pagina's voor uw land op [www.brother.com](http://www.brother.com/)

#### **Onwettig gebruik van scanapparatuur**

Het maken van reproducties van bepaalde artikelen of documenten met frauduleuze bedoelingen is een strafbaar feit. Hier volgt een onvolledige lijst van documenten waarvoor mogelijk een wettelijk kopieerverbod geldt. Raadpleeg in geval van twijfel uw juridisch adviseur en/of de betreffende instanties in uw eigen land over specifieke items en documenten:

- Valuta
- Obligaties of andere schuldbewijzen
- Depositobewijzen
- Oproepen voor of papieren met betrekking tot militaire dienst
- Paspoorten
- Postzegels (al dan niet afgestempeld)
- Immigratiepapieren
- Bijstandsdocumenten
- Door overheidsinstanties uitgegeven cheques of wissels
- Identificatiebadges of insignes

Werk dat auteursrechtelijk is beschermd, mag volgens de wet niet worden gekopieerd. Delen van werk dat auteursrechtelijk is beschermd, mogen echter wel voor "redelijk gebruik" worden gekopieerd. Meerdere kopieën duiden op ongepast gebruik. Kunstwerken dienen te worden beschouwd als werk dat auteursrechtelijk is beschermd.

#### **Mededeling omtrent getrouwe reproductie van gescande documenten**

Controleer na het scannen van een document of de accuraatheid en kwaliteit van de scan aan uw verwachtingen voldoet door de grootte en hoeveelheid van de gescande gegevens, de beeldgetrouwheid, kleurtinten, etc. te controleren.

Controleer altijd de gescande gegevens voordat u het originele document vernietigt.

Het is mogelijk dat een gedeelte van de gescande gegevens beschadigd raakt of verloren gaat. Lees daarom alle instructies zorgvuldig door en houd het volgende in uw achterhoofd:

 Afhankelijk van de conditie van het document, kan dit door het scannen slijten, vervormen, scheuren of vies worden. In dat geval kunnen de gegevens of delen ervan verloren gaan.

Zorg ervoor dat het document geen kreukels, ezelsoren of gaten bevat.

Als de binnenkant van het apparaat vuil is, kan het document door het scannen slijten, vervormen, scheuren of vies worden. In dat geval kunnen de gegevens of delen ervan verloren gaan.

Reinig de binnenkant van het apparaat regelmatig en zorgvuldig.

- Afhankelijk van de scaninstellingen, zoals het documentformaat, de scanresolutie, kleurinstellingen, enkel- of dubbelzijdig scannen, automatisch rechtmaken, overslaan van blanco pagina's, etc., kan zich het volgende voordoen:
	- Als de resolutie te laag is, kan de tekst onleesbaar of onduidelijk zijn.
	- Kleurendocumenten worden mogelijk in zwartwit gescand.
	- Slechts één zijde van een dubbelzijdig document wordt gescand.
	- Een gedeelte van het document wordt niet gescand, of het formaat is te klein.
	- Het document wordt slechts gedeeltelijk gescand, waarna gescande gegevens verloren gaan.
	- Blanco pagina's worden mogelijk niet verwijderd of pagina's worden onnodig verwijderd.
	- Aan de randen van de gescande gegevens worden marges toegevoegd.

Raadpleeg de Gebruikershandleiding voor meer informatie over het configureren van de scaninstellingen.

 Afhankelijk van de conditie van het document (zoals kreukels, ezelsoren of gaten) en de verbruiksartikelen kunnen meerdere pagina's van een document tegelijk worden ingevoerd, waardoor sommige pagina's in de scan ontbreken.

Zorg ervoor dat het document geen kreukels, ezelsoren of gaten bevat.

Vervang regelmatig alle verbruiksartikelen.

 Wanneer documenten zich niet binnen de aanbevolen richtlijnen bevinden, of afhankelijk van de conditie van het document (zoals kreukels, ezelsoren of gaten), de verbruiksartikelen, of het papierinvoermechanisme in het apparaat, kunnen documenten tijdens het scannen vastlopen in het apparaat. In dat geval kunnen de gegevens of delen ervan verloren gaan. (Vastgelopen documenten kunnen mogelijk onbruikbaar worden.)

Raadpleeg het gedeelte "Geschikte documenten" in de Gebruikershandleiding voor meer informatie over geschikte documenten.

■ Documentgedeelten die met een fluorescerende stift zijn gemarkeerd, zijn mogelijk niet duidelijk zichtbaar in de scan of de markeerkleur wordt niet goed gereproduceerd, afhankelijk van de kleur en dichtheid van de markeerinkt.

Mogelijk verkrijgt u betere resultaten door de scanresolutie te verhogen. Raadpleeg de Gebruikershandleiding voor informatie over resolutie-instellingen.

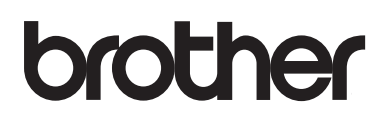

**Bezoek ons op het web [www.brother.com](http://www.brother.com/)**

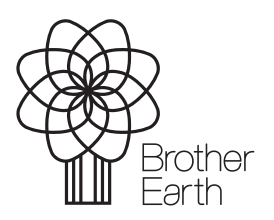

[www.brotherearth.com](http://www.brotherearth.com)